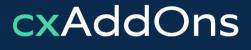

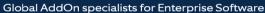

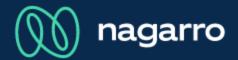

maiConnect for SAP® Sales Cloud

cxAddOns

# maiConnect for SAP® Sales Cloud Admin Guides

Synchronization options

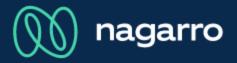

Overview

 There are different ways to enable the synchronization of maiConnect. The following pages show the different option.

In general, you can choose between these options:

① Definition of a user whitelist. These users can synchronize without restrictions.

- Synchronizing via adding a sync category.
- **Synchronizing via adding a sync prefix.**

#### Whitelist

| â                          | White-                                        | / Blacklisting                                                                                                    |
|----------------------------|-----------------------------------------------|----------------------------------------------------------------------------------------------------|
| Admin                      | Appointments Tasks                            |                                                                                                    |
| User / Subscription        |                                               |                                                                                                    |
| General Customizing        | Currently the Whitelisting of users is active | Whitelist                                                                                                    |
| Activity Customizing       | Available employees                           | The users listed below can initially synchronize appointments /<br>tasks<br>from Outlook to CRM without any restrictions. |
| Email Customizing          | Available employees 8000000043                | Selected users                                                                                                    |
| Opportunity Customizing    | □ 8000000044                                  | □     800000060       □     800000210                                                                                     |
| Service Ticket Customizing | 800000060                                     | 800000270                                                                                                    |
| Quote Customizing          |                                               | <                                                                                                    |
| Lead Customizing           |                                               |                                                                                                    |
| Realignment Report         |                                               |                                                                                                    |
| White- / Blacklisting      |                                               |                                                                                                    |
| Suspend / Resume           |                                               |                                                                                                    |
|                            | Activate Blacklisting                         |                                                                                                    |

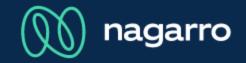

i The screenshot shows a whitelist configuration for appointments.

A whitelist means, that the selected users can sync appointments without having to set a category or sync tag. Every appointment in Outlook is synchronized to SAP Sales Cloud.

The users on the left cannot perform synchronizations.

4 White/Blacklisting can be selected for appointments and tasks.

5 Users can be moved from the list of available employees to the right list.

6 With this button you can switch between whitelist and blacklist.

#### Blacklist

|                            | White- / Blac                                     | klisting                                                                                                    |
|----------------------------|---------------------------------------------------|----------------------------------------------------------------------------------------------------|
| Admin                      | Appointments Tasks                                |                                                                                                    |
| User / Subscription        |                                                   |                                                                                                    |
| General Customizing        | Currently the Blacklisting of employees is active | Blacklist                                                                                                    |
| Activity Customizing       |                                                   | The employees listed below can initially synchronize<br>appointments / tasks<br>from Outlook to CRM only via categories or sync tag. |
| Email Customizing          | Available employees                               | Selected users                                                                                                    |
| Opportunity Customizing    |                                                   | 800000060       8000000210                                                                                                    |
| Service Ticket Customizing | 800000060                                         | 800000270                                                                                                    |
| Quote Customizing          |                                                   |                                                                                                    |
| Lead Customizing           |                                                   |                                                                                                    |
| Realignment Report         |                                                   |                                                                                                    |
| White- / Blacklisting      |                                                   |                                                                                                    |
| Suspend / Resume           |                                                   |                                                                                                    |
|                            | Activate Whitelisting                             |                                                                                                    |

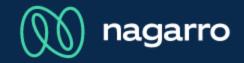

(i) The screenshot shows a blacklist configuration for appointments.

A blacklist means, that the selected users can only sync appointments when a certain category or sync tag is set. Every other appointment is not synchronized.

Attention: For the users on the left every appointment is synchronized.

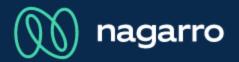

#### Sync category and sync prefix

| General Customizing                 |                                                 |
|-------------------------------------|-------------------------------------------------|
| General Appointments Tasks Contacts |                                                 |
|                                     |                                                 |
|                                     |                                                 |
| Parameter                           | Value                                           |
| Sync Category of Appointments       | C4C_APPOINTMENT                                 |
| Sync Prefix of Appointments         | #C4C                                            |
|                                     | General Appointments Tasks Contacts   Parameter |

- The sync categories and prefix can be configured in the general customizing in the tab appointments and tasks.
- The users can trigger the synchronization by setting this category in Outlook.
- Otherwise, the users can trigger the synchronization by adding this prefix to the title of the appointment.